# **Gpart - добавление нового HDD в систему**

Опубликовано muff в Пт, 2015-02-06 20:58

В сервер с работающей системой понадобилось добавить еще один диск. Данные о платформе:

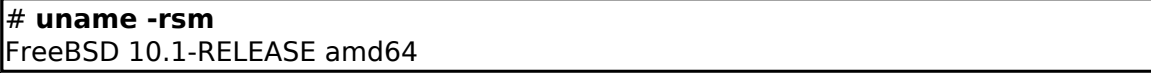

В более ранних версиях **FreeBSD** для этой цели я пользовался утилитами **bsdlabel** и **fdisk**. Теперь же попробуем получить такой же результат, используя утилиту **gpart**.

Для начала проверим, какие диски присутствуют:

#### # **camcontrol devlist**

<WDC WD30EZRX-00SPEB0 80.00A80> at scbus0 target 0 lun 0 (pass0,ada0)<ST380811AS 3.AAE> at scbus4 target 0 lun 0 (pass1,ada1)<ST380811AS 3.AAE> at scbus4 target 1 lun 0 (pass2,ada2)

Более подробную информацию о дисках можно получить следующим образом:

# # **geom disk list**

Geom name: ada0Providers:1. Name: ada0 Mediasize: 3000592982016 (2.7T) Sectorsiz e: 512 Stripesize: 4096 Stripeoffset: 0 Mode: r0w0e0 descr: WDC WD30EZRX-00S PEB0 lunid: 50014ee2b4906bad ident: WD-WCC4E1219859 fwsectors: 63 fwheads: 1 6Geom name: ada1Providers:1. Name: ada1 Mediasize: 80025280000 (75G) Sectorsize: 512 Mode: r1w1e1 descr: ST380811AS ident: 3PS0HE19 fwsectors: 63 fwheads: 16Geom name: ada2Providers:1. Name: ada2 Mediasize: 80026361856 (75G) Sectorsiz e: 512 Mode: r1w1e1 descr: ST380811AS ident: 3PS0DWCL fwsectors: 63 fwhead s: 16

Диски **ada1** и **ada2** являются частями зеркала, [созданного с помощью](http://muff.kiev.ua/content/gmirror-programnyi-raid-1) **[gmirror](http://muff.kiev.ua/content/gmirror-programnyi-raid-1)** [1], на который, собственно и установлена система:

# **df**

Filesystem 1K-blocks Used Avail Capacity Mounted on/dev/mirror/gm0a 7 3122268 15146040 52126448 23% /devfs 1 1 0 100% /dev

### # **gmirror status**

 Name Status Componentsmirror/gm0 COMPLETE ada1 (ACTIVE) ada2 (ACTIVE)

На диске **ada0** еще нету разметки:

# **gpart show ada0** gpart: No such geom: ada0.

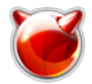

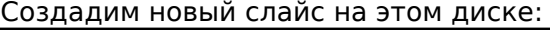

# # **gpart create -s gpt /dev/ada0**

ada0 created

Проверим, что поменялось:

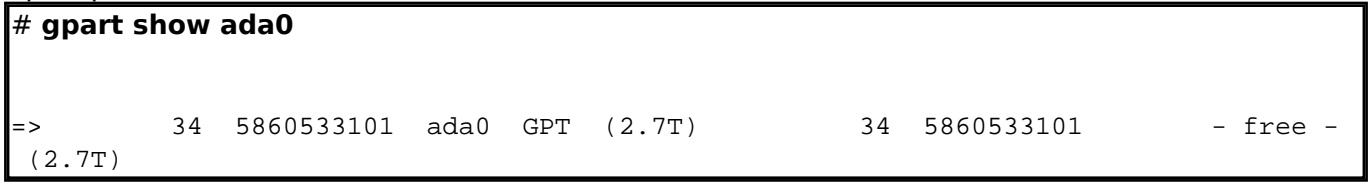

Следующий шаг - создание файловой системы. Тип файловой системы - **UFS** (**Unix File System**).

### # **gpart add -t freebsd-ufs /dev/ada0** ada0p1 added

Проверим еще раз, как изменилась разметка диска:

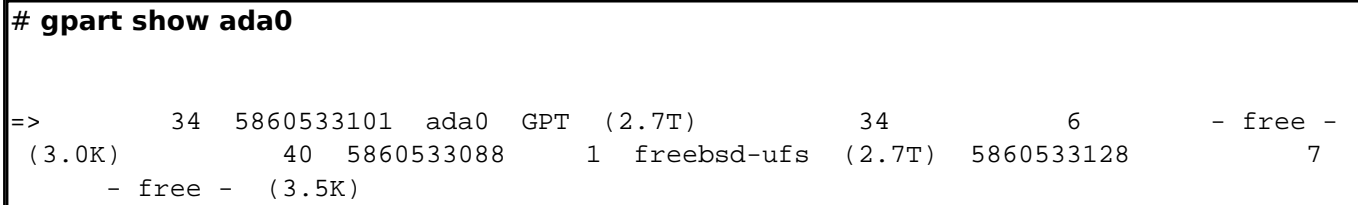

Создадим файловую систему:

### # **newfs -jU /dev/ada0p1**

/dev/ada0p1: 2861588.5MB (5860533088 sectors) block size 32768, fragment size 4096 using 4571 cylinder groups of 626.09MB, 20035 blks, 80256 inodes. with soft updatessuper-block backups (for fsck\_ffs -b #) at: 192, 1282432, 2564672, 38469 12...5857272512, 5858554752, 5859836992Using inode 4 in cg 0 for 33554432 byte journ alnewfs: soft updates journaling set

Предварительно создадим каталог, который будет являться точкой монтирования созданной файловой системы. Поскольку на этот раздел планирую "сливать" бекапы, назовем каталог соответственно:

# **mkdir /backup**

Теперь примонтируем раздел к файловой системе: # **mount -t ufs /dev/ada0p1 /backup**

Проверим примонтированые файловые системы:

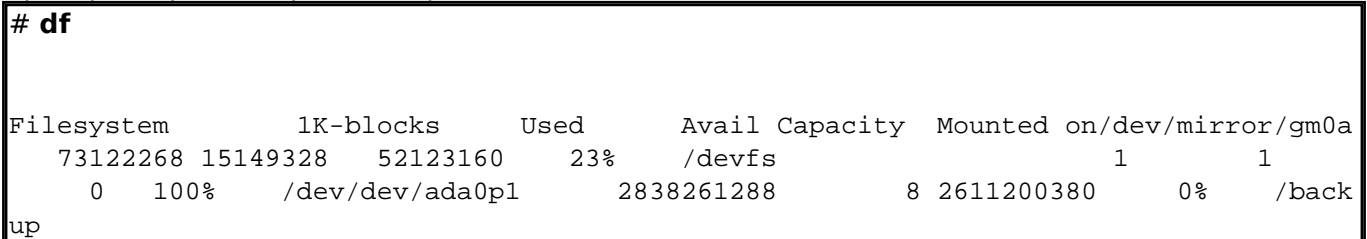

Теперь последний штрих. Внесем изменения в **/etc/fstab**, чтобы файловая система автоматически монтировалась после перезагрузки системы:

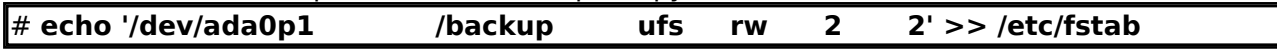

# **Источник (получено** *2025-03-13 22:32***):**

<http://muff.kiev.ua/content/gpart-dobavlenie-novogo-hdd-v-sistemu>

### **Ссылки:**

[1] http://muff.kiev.ua/content/gmirror-programnyi-raid-1